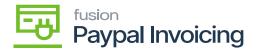

## Steps to process PayPal Invoice on process Payments and Applications

Navigate to the [Sales Order] workspace and click [Process Invoices PayPal Payment].

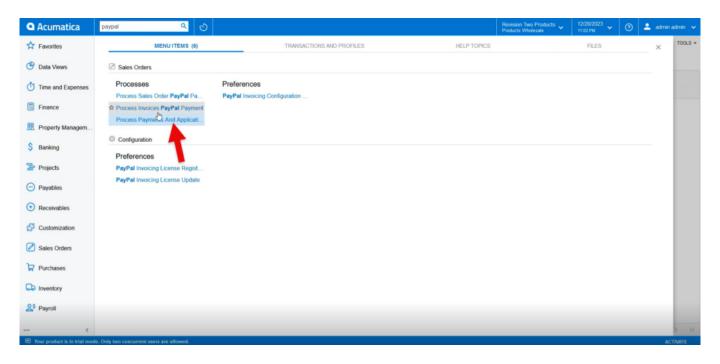

## Process Sales Order through PayPal payment

- Select [PAYPAL] as the [Payment Method ID].
- Select [PayPal Invoice Action].

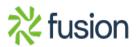

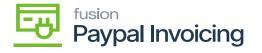

| • Acumatica                  | Sourch                                                                                                    | Revision Two Products 🗸<br>Products Wholesale | 12/20/2023<br>11:02 PM | 💿 💄 admin admin 🗸   |
|------------------------------|----------------------------------------------------------------------------------------------------|-----------------------------------------------|------------------------|---------------------|
| ☆ Favorites                  | Process Invoices PayPal Payment                                                                                                    |                                               |                        | CUSTOMIZATION TOOLS |
| 🕑 Data Views                 | ပံ က process process all ပံ မ 🗵 🛛                                                                                                    |                                               |                        |                     |
| Time and Expenses            | Payment Method ID:     PKYPAL     Ø       PayPal Invoice Action:     <\$elect>                                                                                                    |                                               |                        |                     |
| Finance                      | Calledc> Calledc> |                                               |                        |                     |
| Property Managem             |                                                                                                    |                                               |                        |                     |
| \$ Banking                   |                                                                                                    |                                               |                        |                     |
| Projects                     |                                                                                                    |                                               |                        |                     |
| Payables                     |                                                                                                    |                                               |                        |                     |
| Receivables                  | No records found.                                                                                                    |                                               |                        |                     |
| 🕄 Customization              | Try to modify parameters above to see records here.                                                                                                    |                                               |                        |                     |
| Sales Orders                 |                                                                                                    |                                               |                        |                     |
| Purchases                    |                                                                                                    |                                               |                        |                     |
| Linventory                   |                                                                                                    |                                               |                        |                     |
| 2 <sup>\$</sup> Payroll      |                                                                                                    |                                               |                        |                     |
| <                            |                                                                                                    |                                               |                        | K < > >             |
| Your product is in trial mod | e. Only two concurrent users are allowed.                                                                                                    |                                               |                        | ACTIVATE            |

- Selecting Request Payment Via PayPal Invoice will display all open orders with PayPal as the default payment method.
- Select **[Process All]** to request payment on all listed orders. Or toggle on the boxes next to the orders that need payment requested and click Process.
- PayPal invoices will be sent to all sales orders listed.

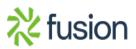

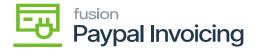

| • Acumatica                  | Search                         |                   | ۹ ಲ                         |                       | The sector   |              |               |  | Revision Two Products<br>Products Wholesale | 12/20/2023<br>11:02 PM | 0 | 💄 admir      | admin 🗸 |
|------------------------------|--------------------------------|-------------------|-----------------------------|-----------------------|--------------|--------------|---------------|--|---------------------------------------------|------------------------|---|--------------|---------|
| Favorites                    | Process Invo                   | oices PayPa       | I Payment                   |                       | The sales    | order wil po | op up below   |  |                                             |                        | C | JSTOMIZATION | TOOLS - |
| 🕑 Data Views                 | 000                            |                   | OCESS ALL                   | <ul><li>⊢ ■</li></ul> | Y            |              |               |  |                                             |                        |   |              |         |
| Time and Expenses            | Payment Meth<br>PayPal Invoice |                   | PAL<br>est Payment Via Pay- | م<br>•                |              |              |               |  |                                             |                        |   |              |         |
| Finance                      | 🛱 🗆 Туре                       | Reference<br>Nbr. | Status                      | Balance               | Curre Date   | Customer     | Customer Name |  |                                             |                        |   |              |         |
| Property Managem             | > 🗹 Invoice                    | AR010819          | Balanced                    | 500.00                | USD 9/7/2023 | AACUSTO      | Alta Ace      |  |                                             |                        |   |              |         |
| \$ Banking                   |                                |                   |                             |                       |              |              |               |  |                                             |                        |   |              |         |
| Projects                     |                                |                   |                             |                       |              |              |               |  |                                             |                        |   |              |         |
| Payables                     |                                |                   |                             |                       |              |              |               |  |                                             |                        |   |              |         |
| Receivables                  |                                |                   |                             |                       |              |              |               |  |                                             |                        |   |              |         |
| Customization                |                                |                   |                             |                       |              |              |               |  |                                             |                        |   |              |         |
| Sales Orders                 |                                |                   |                             |                       |              |              |               |  |                                             |                        |   |              |         |
| Purchases                    |                                |                   |                             |                       |              |              |               |  |                                             |                        |   |              |         |
| Co Inventory                 |                                |                   |                             |                       |              |              |               |  |                                             |                        |   |              |         |
| 2 <sup>\$</sup> Payroll      |                                |                   |                             |                       |              |              |               |  |                                             |                        |   |              |         |
| <                            |                                |                   |                             |                       |              |              |               |  |                                             |                        |   | IC (         | > >     |
| Your product is in trial mod | de. Only two concur            | rrent users are a | llowed.                     |                       |              |              |               |  |                                             |                        |   | A            | CTIVATE |

• Selecting [Check PayPal Invoice Payment Status] will list all sales orders with current PayPal invoice requests.

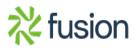

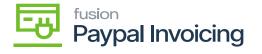

| • Acumatica                  | Soarch                                                                            | Revision Two Products<br>Products Wholesale | 12/20/2023<br>11:02 PM | 💿 💄 admin admin 🗸     |
|------------------------------|-----------------------------------------------------------------------------------|---------------------------------------------|------------------------|-----------------------|
| ☆ Favorites                  | Process Invoices PayPal Payment                                                   |                                             |                        | CUSTOMIZATION TOOLS - |
| C Data Views                 | O ∽ PROCESS PROCESS ALL O ~ H 🗷 ∇                                                 |                                             |                        |                       |
| Time and Expenses            | Payment Method ID: PAYPAL 0<br>PayPal Innice Action: Request Payment Via PayPal - |                                             |                        |                       |
| Finance                      | Costomer Via PayPat Inoica Costomer Castomer Name Costomer Name Costomer Name     |                                             |                        |                       |
| Property Managem             | > D Invoice AR010311 Balance 500.00 USD 9/7/2023 AACUSTO Alta Ace                 |                                             |                        |                       |
| \$ Banking                   | •                                                                                 |                                             |                        |                       |
| Projects                     |                                                                                   |                                             |                        |                       |
| Payables                     |                                                                                   |                                             |                        |                       |
| Receivables                  |                                                                                   |                                             |                        |                       |
| Customization                |                                                                                   |                                             |                        |                       |
| Sales Orders                 |                                                                                   |                                             |                        |                       |
| Purchases                    |                                                                                   |                                             |                        |                       |
| Inventory                    |                                                                                   |                                             |                        |                       |
| 2 <sup>\$</sup> Payroll      |                                                                                   |                                             |                        |                       |
| <                            |                                                                                   |                                             |                        |                       |
| Your product is in trial mod | de. Only two concurrent users are allowed.                                        |                                             |                        | ACTIVATE              |

• Select [**Process All**] to check the status of all orders with pending PayPal invoice requests. Or toggle on the boxes next to the specific orders to check the status and click **[Process]** 

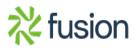

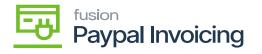

| • Acumatica                  | Search                       | <u> </u>                      |                    |                        |               |                   |                  | Revision Two P<br>Products Wholes | roducts 🗸 | 12/20/2023<br>10.54 PM | 0  | 💄 admin     | admin 🗸 |
|------------------------------|------------------------------|-------------------------------|--------------------|------------------------|---------------|-------------------|------------------|-----------------------------------|-----------|------------------------|----|-------------|---------|
| Travorites                   | Process Payments             | And Applications              | s PayPal Paym      | ent                    |               |                   |                  |                                   |           |                        | CL | STOMIZATION | TOOLS . |
| 🕑 Data Views                 | 0 n PROCESS                  | PROCESS ALL                   | 0 × H I            | 2 2                    |               |                   |                  |                                   |           |                        |    |             |         |
| Time and Expenses            |                              | PAYPAL<br>Request Payment Via | a PayPal           | Processing             |               |                   |                  |                                   |           |                        |    |             |         |
| Finance                      | 🖹 🗌 Туре                     | Reference Nbr.                | Payment St<br>Date | laft Initializing 00:0 | 0:19 Elapsed  |                   |                  |                                   |           |                        |    |             |         |
| Property Managem             | Payment                      | 004593                        | 12/20/2023 E       | 0<br>Processed V       | 0<br>Errors 🛩 | 0<br>Warnings 🗸   | 1<br>Remaining V | 1<br>Total ❤                      |           |                        |    |             |         |
| \$ Banking                   |                              |                               |                    |                        |               | CANCEL PROCESSING |                  |                                   |           |                        |    |             |         |
| Projects                     |                              |                               |                    |                        |               | 0                 |                  |                                   |           |                        |    |             |         |
| Payables                     |                              |                               |                    |                        |               |                   |                  |                                   |           |                        |    |             |         |
| Receivables                  |                              |                               |                    |                        |               |                   |                  |                                   |           |                        |    |             |         |
| S Customization              |                              |                               |                    |                        |               |                   |                  |                                   |           |                        |    |             |         |
| Sales Orders                 |                              |                               |                    |                        |               |                   |                  |                                   |           |                        |    |             |         |
| Purchases                    |                              |                               |                    |                        |               |                   |                  |                                   |           |                        |    |             |         |
| Co Inventory                 |                              |                               |                    |                        |               |                   |                  |                                   |           |                        |    |             |         |
| 2 <sup>\$</sup> Payroll      |                              |                               |                    |                        |               |                   |                  |                                   |           |                        |    |             |         |
| <                            |                              |                               |                    |                        |               |                   |                  |                                   |           |                        |    |             |         |
| Your product is in trial mod | le. Only two concurrent user | s are allowed.                |                    |                        |               |                   |                  |                                   |           |                        |    | A           | CTIVATE |

- A pop-up displaying the status check(s) results will appear.
  - **[PAID]** invoices will appear in the **[Processed]** box.
  - $\circ$  [UNPAID] invoices will appear in the [Errors] box.
- The requested sent invoice will be displayed on the sales order screen.
- The requested invoice will be sent to Paypal.

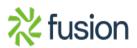

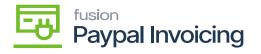

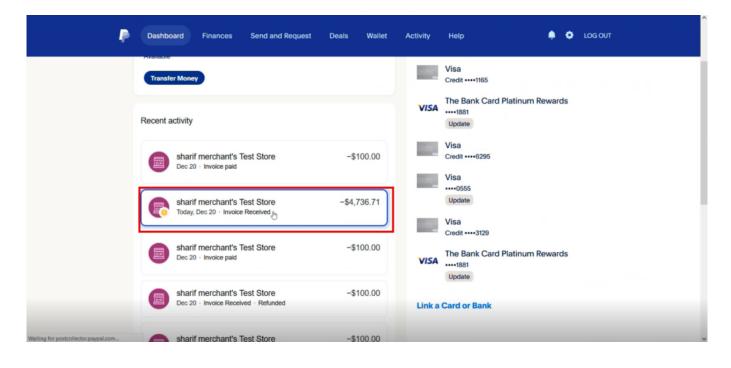

PayPal

- Select the Invoice and pay the due amount.
- Then navigate back to Process Sales Order Paypal Payment and Select [Check Paypal Invoice Payment Status].
- Toggle the order and click on [Process].
- A pop up will appear on the screen as **processing is completed.**

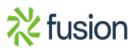

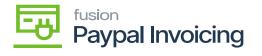

| • Acumatica                    | Sec      | irch                                       | ۹ و                           | 0                |          |          |          |            |                      | Revision Two Products<br>Products Wholesale | 12/20/2023<br>11:04 PM | 0 | 💄 admir      | admin 🗸 |
|--------------------------------|----------|--------------------------------------------|-------------------------------|------------------|----------|----------|----------|------------|----------------------|---------------------------------------------|------------------------|---|--------------|---------|
| Favorites                      | Pro      | cess Payment                               | s And Application             | ns PayPal Pa     | iyment   |          |          |            |                      |                                             |                        | 0 | ISTOMIZATION | TOOLS   |
| 🕒 Data Views                   | Ċ        | PROCES                                     | S PROCESS ALL                 | O × H            | X Y      |          |          |            |                      |                                             |                        |   |              |         |
| Time and Expenses              |          | syment Method ID:<br>syPal Invoice Action: | PAYPAL<br>Check PayPal Invoid | ,₽<br>ce Paymer∽ |          |          |          |            |                      |                                             |                        |   |              |         |
| Finance                        | 8 0      | Туре                                       | Reference Nbr.                | Payment<br>Date  | Status   | Currency | Balance  | Customer   | Customer Name        |                                             |                        |   |              |         |
| Property Managem               |          | Payment                                    | 003939                        | 4/18/2023        | Balanced | USD      |          | AACUSTOMER | Alta Ace             |                                             |                        |   |              |         |
| Tat Troperty managem           |          | Payment                                    | 004291                        | 7/23/2023        | Balanced | USD      |          | AACUSTOMER | Alta Ace             |                                             |                        |   |              |         |
| \$ Banking                     |          | Payment<br>Payment                         | 004292                        | 7/23/2023        | Balanced | USD      |          | AACUSTOMER | Alta Ace<br>Alta Ace |                                             |                        |   |              |         |
|                                |          | Payment                                    | 004586                        | 12/20/2023       | Balanced | USD      |          | AACUSTOMER | Alta Ace             |                                             |                        |   |              |         |
| Projects                       |          | Payment                                    | 004587                        | 12/20/2023       | Balanced | USD      |          | AACUSTOMER | Alta Ace             |                                             |                        |   |              |         |
| Payables                       |          | Payment                                    | 004593                        | 12/20/2023       | Balanced | USD      | 4,736.71 | AACUSTOMER | Alta Ace             |                                             |                        |   |              |         |
| + Receivables                  |          |                                            |                               |                  |          |          |          |            |                      |                                             |                        |   |              |         |
| Customization                  |          |                                            |                               |                  |          |          |          |            |                      |                                             |                        |   |              |         |
| Sales Orders                   |          |                                            |                               |                  |          |          |          |            |                      |                                             |                        |   |              |         |
| Purchases                      |          |                                            |                               |                  |          |          |          |            |                      |                                             |                        |   |              |         |
| Inventory                      |          |                                            |                               |                  |          |          |          |            |                      |                                             |                        |   |              |         |
| 2 <sup>\$</sup> Payroll        |          |                                            |                               |                  |          |          |          |            |                      |                                             |                        |   |              |         |
| • <                            |          |                                            |                               |                  |          |          |          |            |                      |                                             |                        |   | IC (         | > >     |
| • Your product is in trial mot | le. Only | two concurrent use                         | ers are allowed.              |                  |          |          |          |            |                      |                                             |                        |   | A            | CTIVATE |

• Refresh the screen then the paid invoice will appear on the sales orders screen.

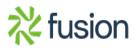